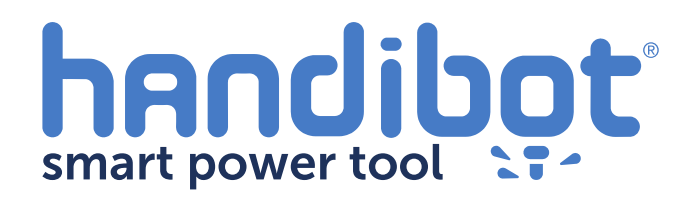

## **Swapping Driver Channels and Adjusting Unit Values**

Your Handibot comes stock with four driver channels; x, y, z and one accessory channel. Occasionally you may want to switch which channel controls which motor

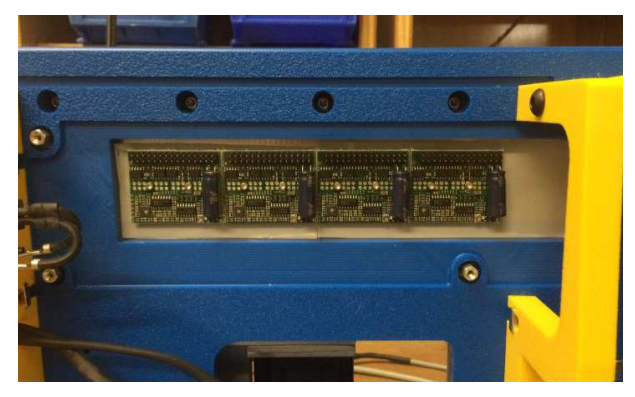

To access the driver channel assignments, open the configuration window in the FabMo interface and select "Channels"

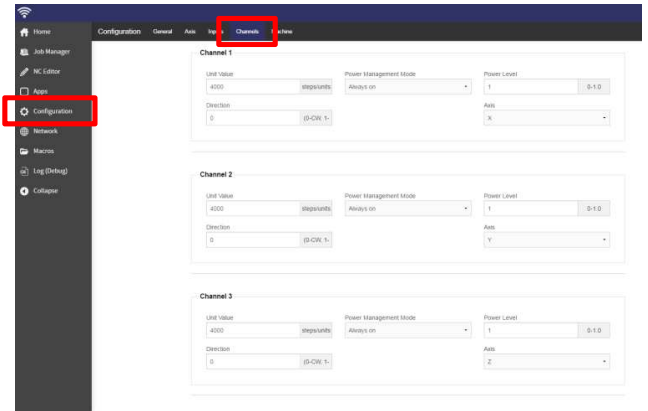

**2** To access the driver channel assignments. **1 (3)** Each channel will have its settings listed. Unit **Value** determines how many steps the motor takes based on the move specified by the toolpath. **Axis** determines which motor the driver controls.

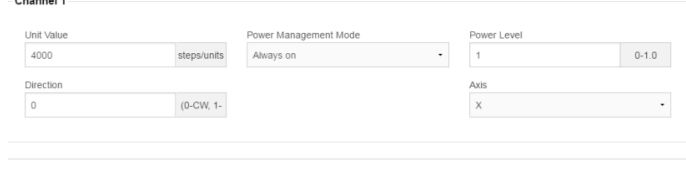

4 Say, for example, that the accessory driver is  $\begin{pmatrix} 5 \end{pmatrix}$  First, we'll switch Channel 1 over to B axis not working—but we want to cut a turned part on the rotary axis. The part is oriented along the Y axis. We would like to change moves in the X axis into rotational movement.

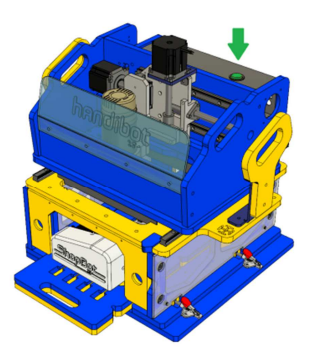

**5**

**1**

**3**

control.

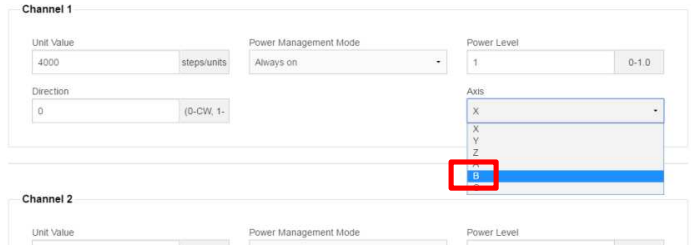

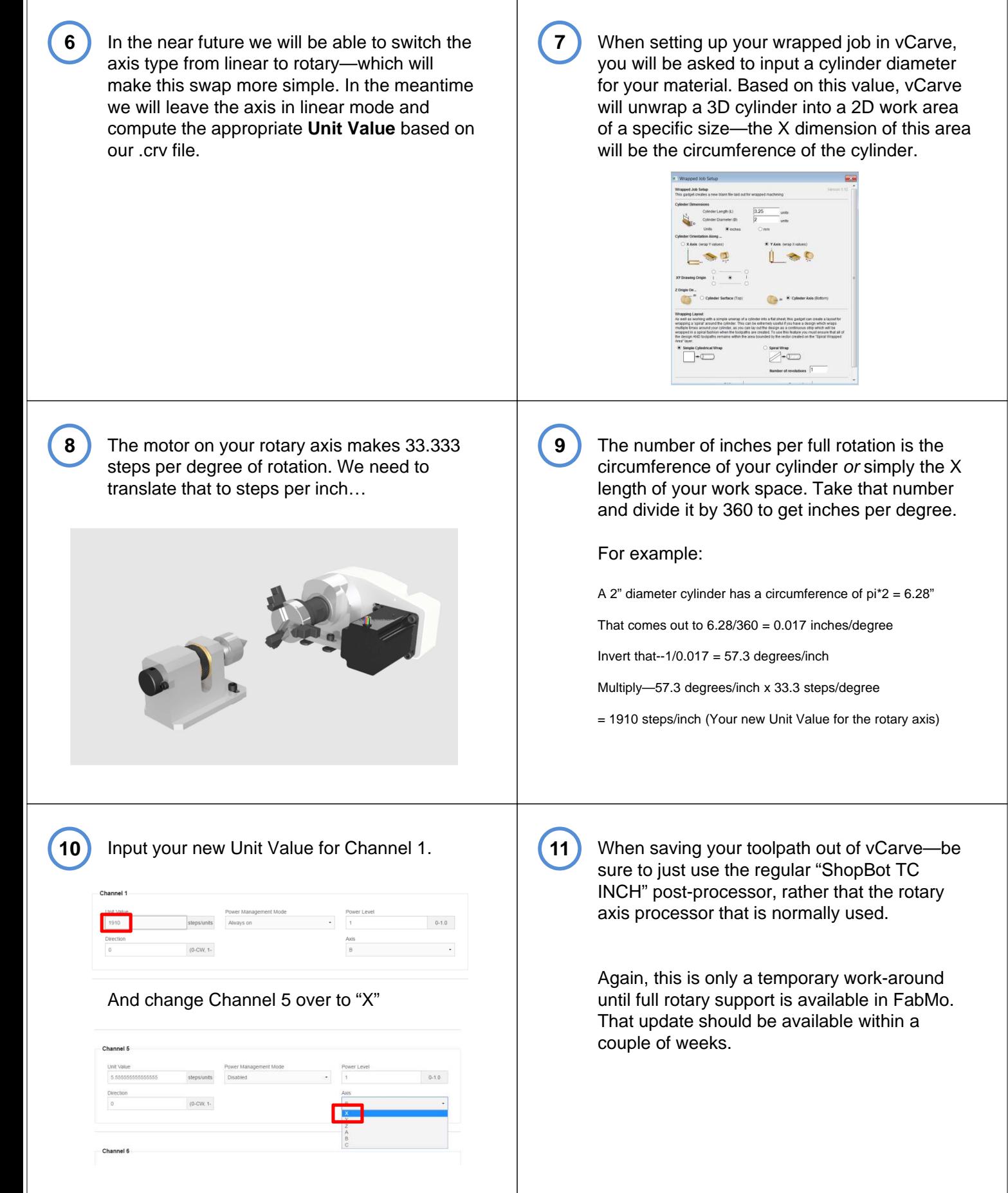